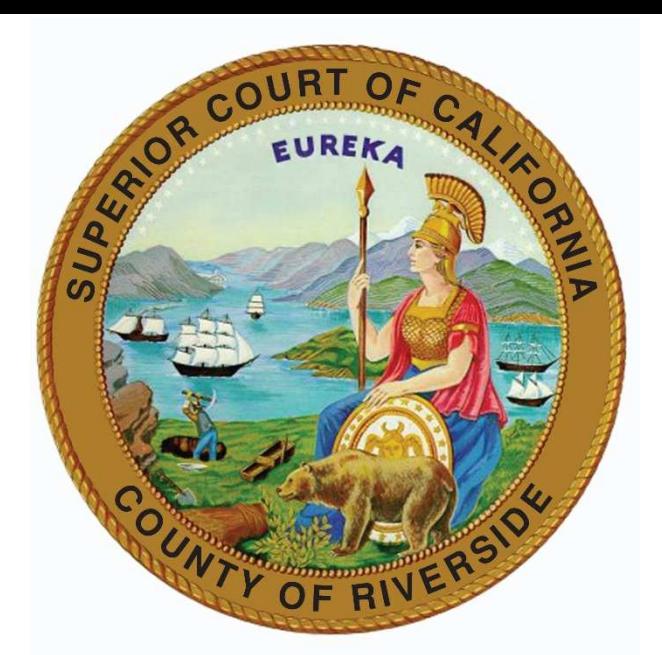

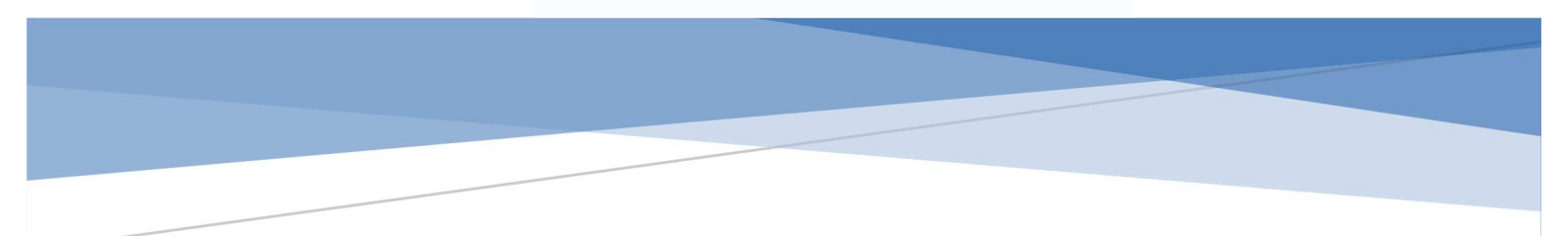

# ACCOUNTS PAYABLE INVOICE SUBMISSION FOR VENDORS

Fiscal Services Division

Superior Court of California, County of Riverside April 2019

## **Table of Contents**

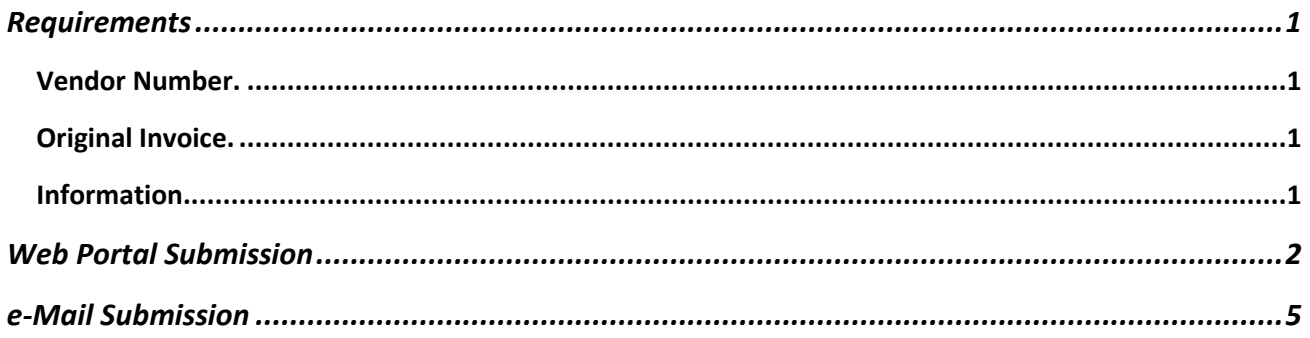

## Requirements

### Vendor Number.

In order for an invoice to be paid, the submitting individual, entity or corporation needs to have a vendor number that is registered and active in the Judicial Council of California's Accounting System, SAP. If you don't have a vendor number, please email **Budget@riverside.courts.ca.gov** to request this information.

## Original Invoice.

Invoices submitted through the AP Invoice Submission web portal or the **Invoices@Riverside.Courts.CA.gov** email address are considered originals. Submission through the web portal is preferred.

#### Information.

- Document Type: Invoice or Credit Memo
- Vendor Name
- SAP Vendor ID
- Invoice Number
- Invoice Date
- Purchase Order Number (when applicable)
- Amount Due

# Web Portal Submission

An invoice may be submitted online through the web portal found at https://forms.riverside.courts.ca.gov/Forms/AP. Only one invoice should be attached to each e-form.

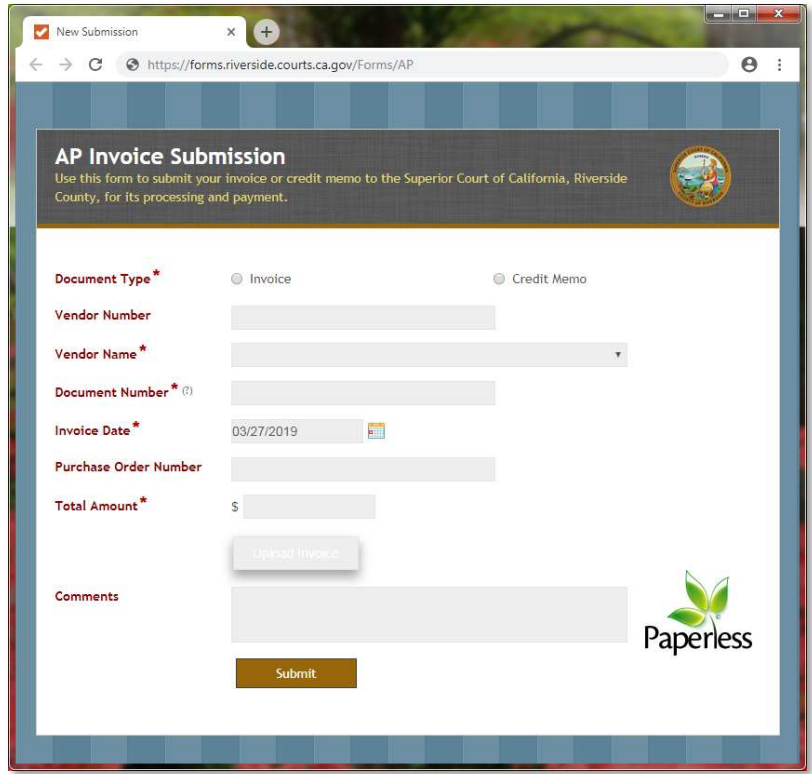

Select the type of document: Invoice or Credit Memo. This selection will enable the **Vendor ID** field.

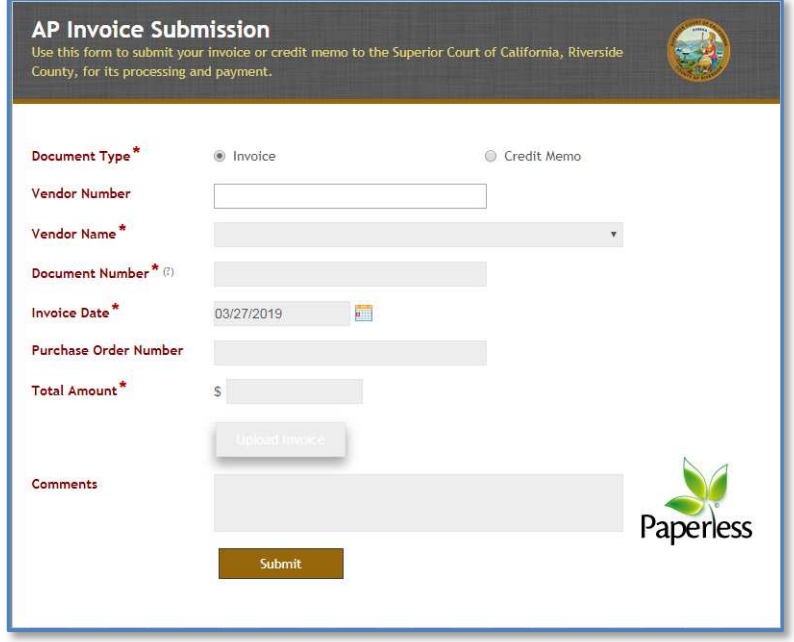

Enter the **Vendor Number** that you received with the *Vendor Notice – AP Automation* document and press the Enter or Tab key, this action should fill the **Vendor Name** field, if it continues empty, please verify your Vendor Number and try again. If the issue persist, please contact the Superior Court of California, Riverside County Budget Services Division.

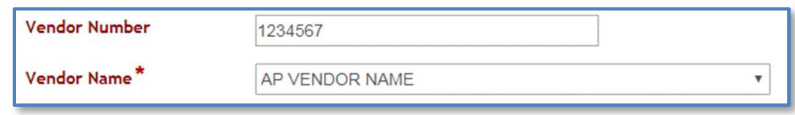

Enter the invoice's header information for the reminder of the required fields. You may also enter any comment that you would like to add as a reference during invoice processing.

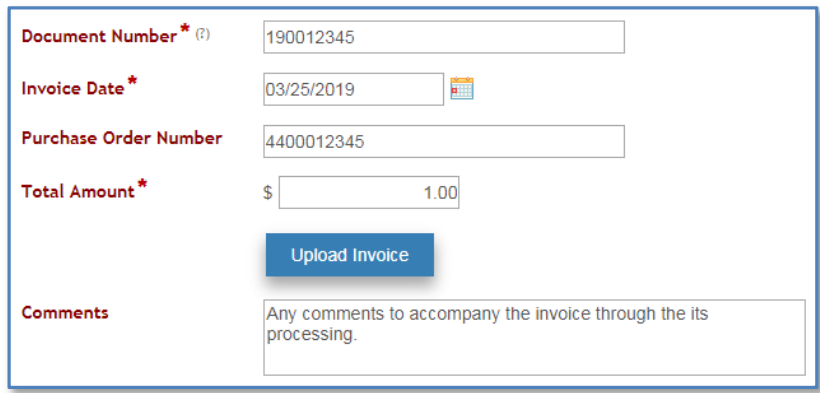

Upload a copy of the invoice in a PDF or TIFF file format.

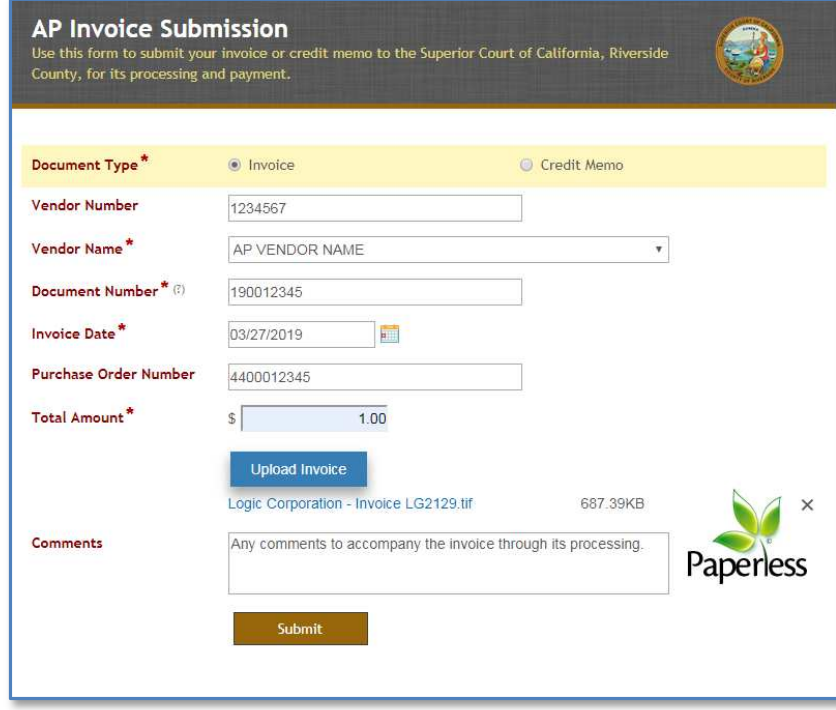

Only one invoice is allowed per e-form. A warning is displayed when trying to upload more than one invoice. In this case, use the X on the right to remove the extra file(s).

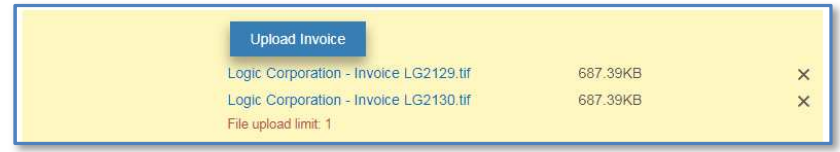

When submitting a Credit Memo, the **Original Invoice Number** is required.

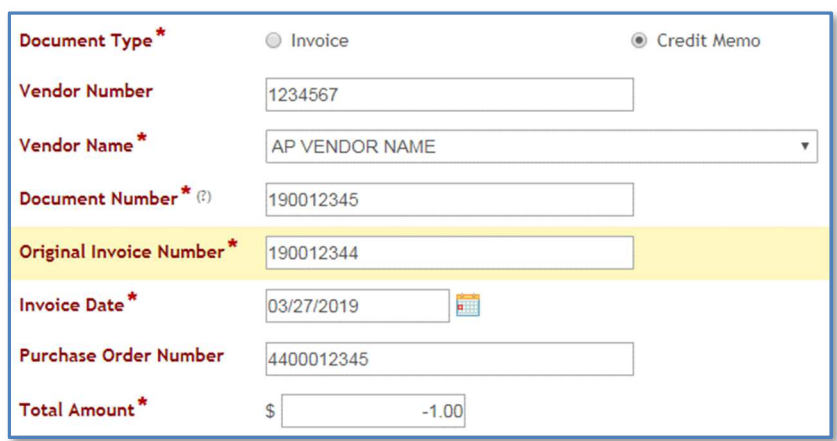

Once the fields above have been completed, select the **Submit** button. A Thank You page will be displayed after the invoice and the information in the fields above have been successfully submitted.

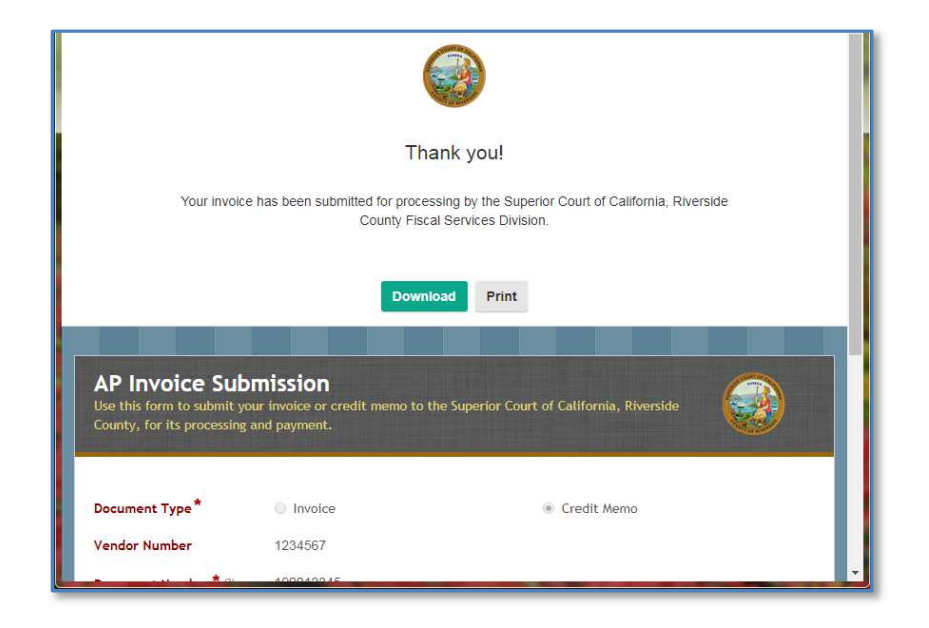

## e-Mail Submission

Vendors can still submit invoices to the *Invoices@Riverside.Courts.CA.gov* e-mail address. Multiple invoices may be attached to a single email message.

IMPORTANT: The subject line of the message should include the word **INVOICE** (case insensitive).

Only the attachments will be extracted from the message. Any other information, such as the body of the email message, will be removed from the process and not retained by the Court.

All invoices submitted through this method will need to be indexed (key-from-image) by a court staff member before they are routed through the approval and payment process. This extra step of indexing by court staff should be considered when a vendor submits invoices through this manner because it may delay payments.

Invoice submission through the website portal is the preferred.